## Minnesota Women's Soccer League

## **How To Print a Gameday Roster**

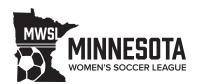

Both teams need to print a gameday roster and present it to the referee, even though both teams appear on the piece of paper. Misuse of a roster may result in a fine. Anyone can print a roster.

- 1. Visit www.mwsl.org and under the "Contact" tab select "Team Pages."
- 2. Click on your team name
- 3. Scroll down to locate the proper game and click on "vs" near the middle of the page.
- 4. If it's not the default screen already, toggle to "Pre Match Mode" (upper middle of the page).
- 5. At the top click, "Print Game Report PDF."
- 6. Print the pdf and bring it to your game.

## \*\*REMINDER\*\*

Several steps need to occur before all players show up on gameday rosters. Please get your players promptly registered to avoid delays in roster population. This is separate from their appearance in Demosphere.